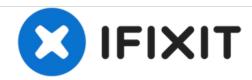

## PowerBook G4 Aluminum 17" 1.67 GHz (High-Res) Hard Drive Replacement

Written By: Walter Galan

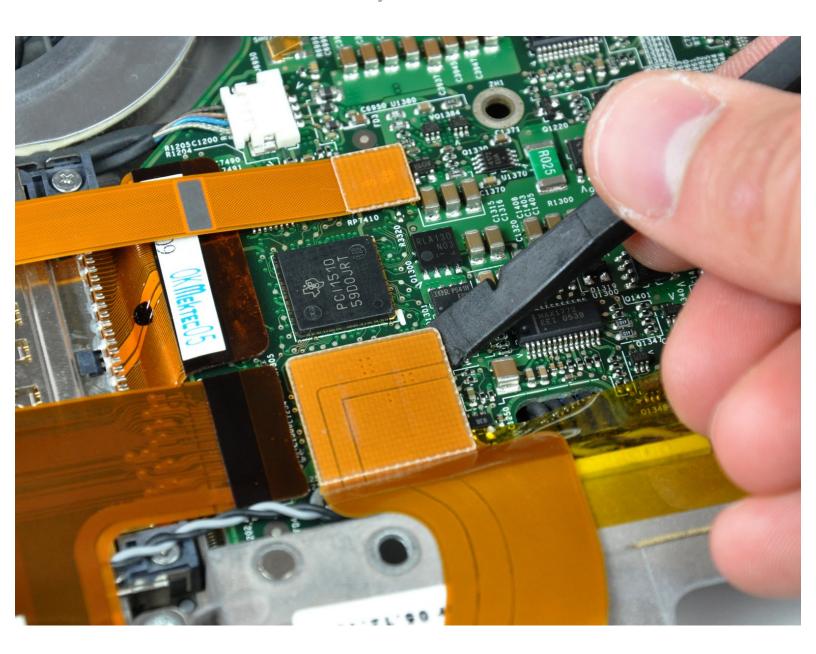

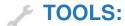

- Spudger (1)
- T8 Torx Screwdriver (1)

## Step 1 — Hard Drive

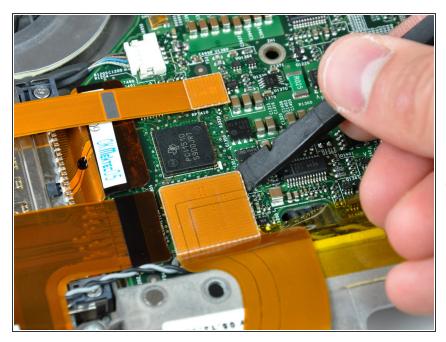

- Use the flat end of a spudger to pry the sound card ribbon cable connector up off the logic board.
- Move the sound card ribbon cable away from the face of the hard drive.
- it is not necessary to disconnect the sound card ribbon cable from the sound card.

## Step 2

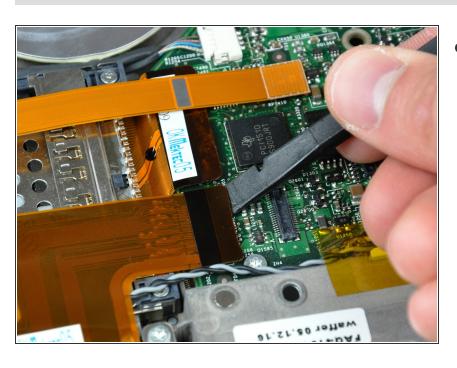

 Use the flat end of a spudger to pry the hard drive ribbon cable connector up off the logic board.

## Step 3

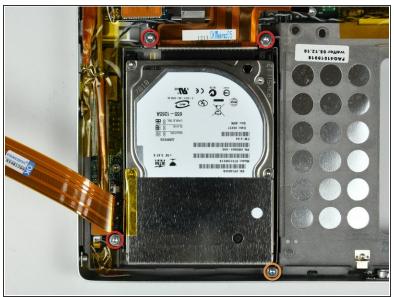

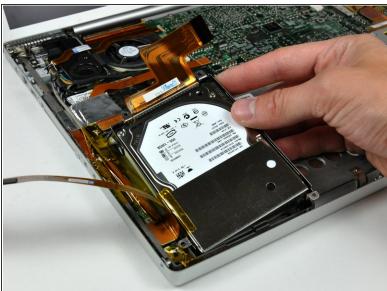

- Remove the following four screws:
  - Three 11.1 mm T8 Torx.
  - One 3.9 mm T8 Torx.
- Lift the hard drive out of the lower case.

To reassemble your device, follow these instructions in reverse order.